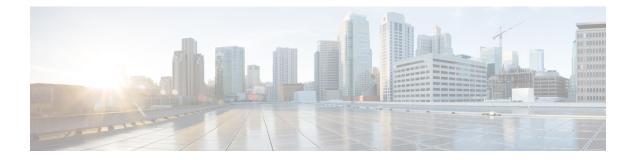

# **Enhancements to Streaming Telemetry**

This section provides an overview of the enhancements made to streaming telemetry data.

- Hardware Timestamp, on page 2
- Monitor Process State via Event-Driven Telemetry, on page 4
- Target-Defined Mode for Cached Generic Counters Data, on page 7
- gNMI Dial-Out via Tunnel Service, on page 10
- Stream Telemetry Data about PBR Decapsulation Statistics, on page 12
- Stream Telemetry Data for LLDP Statistics, on page 14
- Stream Telemetry Data for ASIC Error Statistics, on page 16

# **Hardware Timestamp**

#### Table 1: Feature History Table

| Feature Name                          | Release Information | Description                                                                                                    |
|---------------------------------------|---------------------|----------------------------------------------------------------------------------------------------|
| Enhancements to Hardware<br>Timestamp | Release 7.3.4       | Telemetry messages carry a timestamp per<br>interface to indicate the time when data is<br>collected from the hardware. With this<br>feature, the support for hardware timestamp<br>is extended to MPLS Traffic Engineering<br>(MPLS TE) counters, Segment Routing for<br>Traffic Engineering (SR-TE) interface<br>counters, protocol statistics, and bundle<br>protocol counters. |
|                                       |                     | The interface counters in the following paths are enhanced for hardware timestamp:                                                                                                    |
|                                       |                     | • Cisco-IOS-XR-infra-statsd-oper:infra-                                                                                                    |
|                                       |                     | statistics/interfaces/interface/cache                                                                                                    |
|                                       |                     | /generic-counters                                                                                                    |
|                                       |                     | • Cisco-IOS-XR-infra-statsd-oper:infra-                                                                                                    |
|                                       |                     | statistics/interfaces/interface/latest                                                                                                    |
|                                       |                     | /generic-counters                                                                                                    |
|                                       |                     | • openconfig-network-instance:network-                                                                                                    |
|                                       |                     | instances/network-instance/mpls/lsps/                                                                                                    |
|                                       |                     | constrained-path/tunnels                                                                                                    |
|                                       |                     | openconfig-interfaces:interfaces/interface                                                                                                    |
| Hardware Timestamp                    | Release 7.3.1       | Whenever periodic statistics are streamed,<br>the collector reads the data from its internal<br>cache, instead of fetching the data from the<br>hardware.                                                                                                    |
|                                       |                     | When the data is read from the cache, the<br>rate at which data is processed shows spikes<br>because the timestamp from the collector is<br>off by several seconds. With hardware<br>timestamping, the inconsistencies that are<br>observed when reading data from the cache<br>file is removed.                                                                                   |

Whenever periodic stats are streamed, the collector reads the stats from its internal cache, instead of fetching the stats from the hardware. When the data is read from the sensor paths of Stats manager cache, the rate calculation shows spikes. This behavior is due to the timestamp from the collector that is off by several seconds.

Therefore, timestamp of some other collector takes precedence because timestamps of collectors are not in synchronization with the current timestamp. This is observed when there are multiple collectors providing stats updates for the same interface.

The YANG data model for Stats manager Cisco-IOS-XR-infra-statsd-oper.yang is enhanced to enable the collector to read periodic stats data from the router using hardware timestamp.

The hardware timestamp is taken into account when a primary collector (for generic or proto stats) provides stats updates from the hardware to the Stats manager. With hardware timestamping in rate computation while streaming periodic stats, the spikes due to the timestamp issue is resolved.

The hardware timestamp is updated only when the collector attempts to read the counters from hardware. Else, the value remains 0. The latest stats can be streamed at a minimum cadence of 10 seconds and periodic stats at a cadence of 30 seconds. The support is available only for physical interfaces and subinterfaces, and bundle interface and subinterfaces.

When there is no traffic flow on protocols for an interface, the hardware timestamp for the protocols is published as 0. This is due to non-synchronized timestamps sent by the collector for protocols in traffic as compared to non-traffic scenarios.

A non-zero value is published for protocols that have stats published by a primary collector for both traffic and non-traffic scenarios.

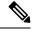

#### Note

The hardware timestamp is supported only for primary collectors. When the hardware has no update, the timestamp will be same. However generic counters are computed for primary and non-primary collectors. The non-primary collectors show the latest stats, but not the timestamp.

When the counters are cleared for an interface using **clear counters interface** command, all counter-related data including the timestamps for the interface is cleared. After all counter values are cleared and set to 0, the last data time is updated only when there is a request for it from a collector. For example, last data time gets updated from a collector:

```
Router#:Aug 7 09:01:08.471 UTC: statsd_manager_1[168]: Updated last data time for ifhandle 0x02000408, stats type 2 from collector with node 0x100, JID 250, last data time 1596790868.
```

INPUT: last 4294967295 updated 1596469986. OUTPUT: last 4294967295 updated 1596469986

All other counter values and hardware timestamp are updated when the counters are fetched from the hardware. In this case, all counters including the hardware timestamp is 0:

```
{"node id str":"MGBL MTB 5504","subscription id str":"app TEST 200000001",
"encoding path":"Cisco-IOS-XR-infra-statsd-oper:infra-statistics/interfaces/interface/cache/generic-counters",
"collection id":"7848",
"collection start time":"1596790879567",
"msg timestamp":"1596790879571","data json":
[{"timestamp":"1596790879570","keys":[{"interface-name":"FortyGigE0/1/0/11"}],
"content":{"packets-received":"0","bytes-received":"0","packets-sent":"0",
"bytes-sent":"0","multicast-packets-received":"0","broadcast-packets-received":"0",
"multicast-packets-sent":"0", "broadcast-packets-sent":"0", "output-drops":0, "output-queue-drops":0,
"input-drops":0, "input-queue-drops":0, "runt-packets-received":0, "giant-packets-received":0,
"throttled-packets-received":0, "parity-packets-received":0, "unknown-protocol-packets-received":0,
"input-errors":0, "crc-errors":0, "input-overruns":0, "framing-errors-received":0, "input-ignored-packets":0,
"input-aborts":0,"output-errors":0,"output-underruns":0,"output-buffer-failures":0,"output-buffers-swapped-out":0,
"applique":0, "resets":0, "carrier-transitions":0, "availability-flag":0,
"last-data-time":"1596790868","hardware-timestamp":"0",
"seconds-since-last-clear-counters":15, "last-discontinuity-time":1596469946, "seconds-since-packet-received":0,
"seconds-since-packet-sent":0}}],"collection_end_time":"1596790879571"}
```

### **Monitor Process State via Event-Driven Telemetry**

#### **Table 2: Feature History Table**

| Feature Name                                                 | Release<br>Information | Description                                                                                                    |
|--------------------------------------------------------------|------------------------|----------------------------------------------------------------------------------------------------|
| Monitor Process State via<br>Event-Driven Telemetry<br>(EDT) | Release<br>7.4.2       | With this feature, you can configure the list of processes you want<br>to monitor, and receive notifications via event-driven telemetry<br>when the configured process restarts or crashes. |
|                                                              |                        | This feature introduces the <b>process-state-monitor location</b> command to monitor processes on specific nodes or all nodes.                                                              |

You can monitor the state of Cisco IOS XR processes using event-driven telemetry (EDT) notifications.

You can use the **process-state-monitor location** [*node* | **all**] command or **Cisco-IOS-XR-wd-proc-state-cfg.yang** data model to perform the following operations:

- Configure the list of process names to register for EDT notifications for a specific node or for all nodes.
- Receive notification via EDT about the end of the configured processes.

#### Procedure

**Step 1** Register the processes that you want to monitor and receive notifications:

· Configure the process for a specific node.

#### **Configure via CLI:**

```
Router (config) #process-state-monitor location 0/RP1/CPU0
Router (config-set-proc-name) #process-name l2vpn_mgr
Router (config-set-proc-name) #process-name ipv4_rib
Router (config-set-proc-name) #process-name ipv6_rib
Router (config-set-proc-name) #exit
Router (config) #process-state-monitor location 0/1/CPU0
Router (config-set-proc-name) #process-name l2fib_mgr
Router (config-set-proc-name) #process-name l2fib_mgr
Router (config-set-proc-name) #commit
```

#### **Configure via Data Model:**

```
<process-state-monitor-node-specific
xmlns="http://cisco.com/ns/yang/Cisco-IOS-XR-wd-proc-state-cfg">
<node>
<node>(node>(O/CPU0</node>
<process-state-monitor>
<process-names>
<process-name>l2fib_mgr</process-name>
</process-name>
</process-names>
</process-names>
</process-names>
</process-names>
</process-names>
</process-names>
</process-names>
</process-names>
</process-names>
</process-names>
</process-names>
</process-names>
</process-names>
</process-names>
</process-names>
</process-names>
</process-names>
</process-names>
</process-names>
</process-names>
</process-names>
</process-names>
</process-names>
</process-names>
</process-names>
</process-names>
</process-names>
</process-names>
</process-names>
</process-names>
</process-names>
</process-names>
</process-names>
</process-names>
</process-names>
</process-names>
</process-names>
</process-names>
</process-names>
</process-names>
</process-names>
</process-names>
```

```
<process-state-monitor>
<process-names>
<process-name>l2vpn_mgr</process-name>
</process-name>l2vpn_mgr</process-name>
<process-name>
<process-name>
</process-name>
</process-name>
</process-name>
</process-name>
</process-name>
</process-name>
</process-name>
</process-name>
</process-name>
</process-name>
</process-name>
</process-name>
</process-name>
</process-name>
</process-name>
</process-name>
```

#### Note

The configuration that you apply to active RP is not synchronized with the standby RP. So on switch over, the processes that are monitored on old active RP are not monitored on the new active RP.

If a process is configured under a specific location (such as RP0, LC0, LC1 and so on), and if you configure the same process under the same node, then the configuration is applied successfully. However, the process will not be registered again with the process manager to avoid receiving duplicate notifications.

Configure the process on all the nodes.

#### **Configure via CLI:**

```
Router(config) #process-state-monitor location all
Router(config-set-proc-name) #process-name dumper
Router(config-set-proc-name) #commit
```

#### **Configure via Data Model:**

```
<process-state-monitor xmlns="http://cisco.com/ns/yang/Cisco-IOS-XR-wd-proc-state-cfg">
    <location>
        <all>
            <process-names>
            <process-name>
            <process-name>dumper</process-name>
            </process-name>
            </process-name>
            </process-name>
            </process-name>
            </process-name>
            </process-name>
            </process-name>
            </process-name>
            </process-name>
            </process-name>
            </process-name>
            </process-name>
            </process-name>
            </process-name>
            </process-name>
            </process-name>
            </process-name>
            </process-name>
            </process-name>
            </process-name>
            </process-name>
            </process-name>
            </process-name>
            </process-name>
            </process-name>
            </process-name>
            </process-name>
            </process-name>
            </process-name>
            </process-name>
            </process-name>
            </process-name>
            </process-name>
            </process-name>
            </process-name>
            </process-name>
            </process-name>
            </process-name>
            </process-name>
            </process-name>
            </process-name>
            </process-name>
            </process-name>
            </process-name>
            </process-name>
            </process-name>
            </process-name>
            </process-name>
            </process-name>
            </process-name>
            </process-name>
            </process-name>
            </process-name>
            </process-name>
            </process-name>
            </process-name>
            </process-name>
            </process-name>
            </process-name>
            </process-name>
            </process-name>
            </process-name>
            </process-name>
            </process-name>
            </process-name>
```

#### Note

In addition to the active RP, if the configuration must be applied to the standby RP, then provide the location of standby RP when configuring the process. If the configuration is applicable to all nodes (RP, LC) then select the location as all.

If the process is configured for all locations, and if you configure the same process under some other location (such as RP0, LC0, LC1 and so on), then the commit operation fails with an error message. When a process on any one of the nodes has already reached the maximum limit, the configuration is not applied on that node.

To remove the configuration, use the **no** form of the command. For example, the process to monitor the L2VPN manager is removed from the configuration:

Router(config-monitor-proc-name) #no process-name 12vpn\_mgr

**Step 2** View the configuration applied on the router.

#### Example:

```
Router#show running-config
Thu Feb 3 06:12:00.014 UTC
Building configuration...
!! IOS XR Configuration 7.4.2
!! Last configuration change at Thu Feb 3 06:11:50 2022 by cisco
1
username cisco
group root-lr
group cisco-support!
call-home
service active
contact smart-licensing
profile Test
active
destination transport-method email disable
destination transport-method http
1
1
process-state-monitor location all
process-name dumper
1
process-state-monitor location 0/0/CPU0
process-name 12fib mgr
1
process-state-monitor location 0/RP0/CPU0
process-name l2vpn mgr
1
```

The following is a sample EDT notification that shows the data that is collected when the process restarts or crashes:

```
node id str: "ios"
subscription id str: "proc-state"
encoding_path: "Cisco-IOS-XR-wd-proc-state-oper:process-death-notification/process-death-info"
model version: "2019-04-05"
collection id: 1
collection start time: 1623890312688
msg timestamp: 1623890312688
data_gpbkv {
 timestamp: 1623890312680
 fields {
    name: "content"
    fields {
     name: "location"
     string_value: "0_RP0_CPU0"
    }
    fields {
     name: "process-name"
     string value: "12vpn mgr"
    }
    fields {
     name: "pid"
      uint32 value: 9743
    }
    fields {
     name: "jid"
      uint32 value: 1182
    }
  }
}
```

## **Target-Defined Mode for Cached Generic Counters Data**

| Feature Name                                               | Release<br>Information | Description                                                                                                    |
|------------------------------------------------------------|------------------------|----------------------------------------------------------------------------------------------------|
| Target-Defined Mode for<br>Cached Generic Counters<br>Data |                        | This feature streams telemetry data for cached generic counters<br>using a TARGET_DEFINED subscription. This subscription ensures<br>that any change to the cache streams the latest data to the collector<br>as an event-driven telemetry notification.<br>This feature introduces support for the following sensor path:<br>Cisco-IOS-XR-infra-statsd-oper:infra-<br>statistics/interfaces/interface/cache/generic-counters |

#### Table 3: Feature History Table

Streaming telemetry pushes the subscribed data from the router to one or more collectors. The telemetry infrastructure retrieves the data from the system database when you send a subscription request. Based on the subscription request or the telemetry configuration the cached generic counters data can be retrieved periodically based on the sample-interval. Data, such as interface statistics, is cached and refreshed at certain intervals. The TARGET\_DEFINED subscription mode can be used to retrieve data when the cache gets updated, and is not based on a timer.

The application can register as a data producer with the telemetry library and the SysdB paths it supports. One of the data producers, Statsd, uses the library with a TARGET\_DEFINED subscription mode. As part of this mode, the producer registers the sensor paths. The statistics infrastructure streams the incremental updates for statsd cache sensor path

Cisco-IOS-XR-infra-statsd-oper:infra-statistics/interfaces/interface/cache/generic-counters. With this path in the subscription, whenever cache is updated, the statsd application pushes the updates to the telemetry daemon. The daemon sends these incremental updates to the collector. The cache updates are pushed for physical interfaces, physical subinterfaces, bundle interfaces, and bundle subinterfaces. You can subscribe to the sensor path for the cached generic counters with <code>TARGET\_DEFINED</code> mode instead of the sensor path for the latest generic counters

(Cisco-IOS-XR-infra-statsd-oper:infra-statistics/interfaces/interface/latest/generic-counters) to reduce the system load.

**Note** Avoid configuring more than approximately 30,000 interfaces when high-frequency SNMP polling or Telemetry exports are active to ensure optimal system responsiveness and prevent CLI timeouts.

Additionally, to reduce system load, subscribe to the sensor path for the cached generic counters with TARGET\_DEFINED mode instead of the sensor path for the latest generic counters (Cisco-IOS-XR-infra-statisd-oper:infra-statistics/interfaces/interface/latest/generic-counters).

Configure the router to stream telemetry data from cache for generic counters using the following instructions:

Create a TARGET DEFINED subscription mode for cached generic counters using one of the two options:

• Option 1: gRPC Network Management Interface (gNMI) subscribe request

```
{
    "name": "SubscribeRequest",
    "subscribe": {
        "prefix": {"origin":
                "Cisco-IOS-XR-infra-statsd-oper"
              },
         "mode": "STREAM", "encoding": "PROTO", "updates only": "false",
        "subscription": [
         { "path": {"elem": [ {"name":"infra-statistics"},
                             {"name":"interfaces"},
                            {"name":"interface"},
                             {"name":"cache"},
                             {"name":"generic-counters"}
                         1
                },
           "mode":
                     "TARGET DEFINED"
         }
                     ]
   }
}
```

• Option 2: Model-driven telemetry configuration for non-gNMI requests

```
Router(config)#telemetry model-driven
Router(config-model-driven)#subscription sub1
Router(config-model-driven-subs)#sensor-group-id grp1 mode target-defined
Router(config-model-driven-subs)#source-interface Interface1
Router(config-model-driven-subs)#commit
```

After the subscription is triggered, updates to the stats cache are monitored. The statsd application pushes the cached generic counters to the client (collector).

View the number of incremental updates for the sensor path.

```
Router#show telemetry model-driven subscription .*
Fri Nov 12 23:36:27.212 UTC
Subscription: GNMI 16489080148754121540
  Collection Groups:
   ------
     Id: 1
     Sample Interval:
                          0 ms
                                (Incremental Updates)
     Heartbeat Interval: NA
     Heartbeat always:
                          False
     Encoding:
                          gnmi-proto
     Num of collection: 1
     Incremental updates: 12
     Collection time:Min:5 ms Max:5 msTotal time:Min:6 ms Avg:6 ms Max:
                                                            6 ms
     Total Deferred:
                          1
     Total Send Errors: 0
     Total Send Drops:
                          0
     Total Other Errors: 0
                          0
     No data Instances:
     Last Collection Start:2021-11-12
               23:34:27.1362538876 +0000
     Last Collection End: 2021-11-12 23:34:27.1362545589
             +0000
                          Cisco-IOS-XR-infra-statsd-oper:infra-statistics/interfaces/
     Sensor Path:
                           interface/cache/generic-counters
```

In this example, the incremental updates of 12 indicates that the cache is updated 12 times.

You can also retrieve the detailed operational data about the subscription using the following command. In this example, statsd-target is the subscription name.

```
Router#show telemetry model-driven subscription statsd-target internal
Fri Nov 12 08:51:16.728 UTC
Subscription: statsd-target
State: ACTIVE
Sensor groups:
Id: statsd
Sample Interval: 0 ms (Incremental Updates)
Heartbeat Interval: NA
Sensor Path: Cisco-IOS-XR-infra-statsd-oper:infra-statistics/interfaces/interface/cache/
             generic-counters
Sensor Path State: Resolved
Destination Groups:
Group Id: statsd-target
Destination IP: 192.0.2.1
Destination Port: 56000
Encoding: json
Transport: grpc
State: Active
TLS : False
Total bytes sent: 623656
Total packets sent: 13
Last Sent time: 2021-08-16 08:51:15.1304821089 +0000
Collection Groups:
Td: 2
Sample Interval: 0 ms (Incremental Updates)
Heartbeat Interval: NA
Heartbeat always: False
Encoding: json
Num of collection: 1
Incremental updates: 3
Collection time: Min: 94 ms Max: 94 ms
Total time: Min: 100 ms Avg: 100 ms Max: 100 ms
Total Deferred: 0
Total Send Errors: 0
Total Send Drops: 0
Total Other Errors: 0
No data Instances: 0
Last Collection Start:2021-08-16 08:51:04.1293895665 +0000
Last Collection End: 2021-08-16 08:51:04.1293996284 +0000
```

The sample interval of 0 indicates that the data is streamed whenever an event occurs. Here, the event represents the updates to the cache state.

#### **Related Commands:**

- show tech telemetry model-driven
- show running-config telemetry model-driven
- show telemetry producers trace producer name info
- show telemetry producers trace producer name err

### gNMI Dial-Out via Tunnel Service

gNMI supports a dial-in session where a client connects to the router via gRPC server with the gNMI specification. This feature introduces support to use a tunnel service for gNMI dial-out connections based on the recommendation from OpenConfig forum.

With the gNMI dial-out through tunnel service, the router (tunnel client) dials out to a collector (tunnel server). Once the session is established, the tunnel server can act as a client and request gNMI services and gNMI Subscribe RPCs over the tunnel session. This feature allows a change in direction of session establishment and data collection without altering the gNMI semantics. Using gRPC tunnel dial-out session, the router initiates the connection to external collector so that the management software is automatically aware when a new device is introduced into the network.

For more information about gNMI dial-out via gRPC tunnel, see the Github repository.

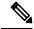

Note

Only the gNMI Subscribe RPC over the tunnel is supported.

Note The tunnel service supports only Transport Layer Security (TLS) session.

Perform the following steps to configure gNMI dial-out via tunnel service:

#### Procedure

**Step 1** Configure a third-party application (TPA) source address. This address sets a source hint for Linux applications, so that the traffic originating from the applications can be associated to any reachable IP (IPv4 or IPv6) address on the router.

#### Example:

```
Router(config)#tpa
Router(config)#vrf default
Router(config-vrf)#address-family ipv4
Router(config-vrf)#update-source dataports TenGigE0/6/0/0/1
```

A default route is automatically gained in the Linux shell.

**Step 2** Configure the gNMI tunnel service on the router.

#### Example:

```
Router(config)#grpc tunnel destination ipv4
port 59510 source-interface TenGigE0/6/0/0/1 target Target-1 vrf default
```

Where-

- source-interface: Source ethernet interface
- target: Target name to register the tunnel service
- vrf: Virtual Routing and Forwarding (VRF) instance for the dial-out session. If VRF and source-interface are configured, VRF takes precedence over the source-interface.

**Step 3** Verify that the gRPC tunnel configuration is successful on the router.

#### Example:

```
Router#show run grpc
Wed Nov 24 19:37:21.015 UTC
grpc
 port 57500
 no-tls
 tunnel
   destination 5.0.0.2 port 59510
     target Target-1
      source-interface GigabitEthernet0/0/0/1
    1
   destination 2002::1:2 port 59510
       source-interface GigabitEthernet0/0/0/0
    1
    destination 192.0.0.1 port 59500
    1
    destination 192.0.0.1 port 59600
    !
  !
```

**Step 4** View the status of tunnel destination.

!

#### Example:

```
Router#show grpc tunnel sessions
Wed Nov 24 19:41:38.863 UTC
5.0.0.2:59510
Target:
                 Target-1
Status:
               Not connected
Error:
                Source Interface is down
Source interface: GigabitEthernet0/0/0/1
Source address: 5.0.0.1
Source VRF:
                 default
 [2002::1:2]:59510
Target:
                Target-2
Status:
                 Connected
Source interface: GigabitEthernet0/0/0/0
Source address: 2002::1:1
Source VRF:
                default
Last Connected: 2021-11-24 19:41:23
192.168.122.1:59500
Target: Target-2
Status:
                 Connected
Last Connected: 2021-11-24 19:40:15
192.168.122.1:59600
Target:
                 Target-2
Status:
                 Not connected
Error:
                cert missing /misc/config/grpc/192.0.0.1:59600.pem
Last Attempted: 2021-11-24 19:41:15
```

- **Step 5** Copy the public certificate for the collector to /misc/config/grpc/<ip-addr>:<port>.pem directory. The router uses this certificate to verify the tunnel server, and establish a dial-out session.
- **Step 6** Run the collector.

### **Stream Telemetry Data about PBR Decapsulation Statistics**

You can stream telemetry data about PBR decapsulation statistics for GRE and GUE encapsulation protocols that deliver packets using IPv4 or IPv6. The encapsulated data has source and destination address that must match with the source and destination address in the classmap. Both encapsulation and decapsulation interfaces collect statistics periodically. The statistics can be displayed on demand using **show policy-map type pbr** [**vrf vrf-name**] **address-family ipv4/ipv6 statistics** command. For more information on PBR-based decapsulation, see *Interface and Hardware Component Configuration Guide for Cisco ASR 9000 Series Routers*.

With this release, the decapsulation statistics can be displayed using Cisco-IOS-XR-infra-policymgr-oper.yang data model and telemetry data. You can stream telemetry data from the sensor path:

Cisco-IOS-XR-infra-policy-mapager.policy-maper.policy-map-types/policy-map-type/vrf-table/vrf/afi-table/afi/stats

The following steps show the PBR configuration and the decapsulation statistics that is streamed as telemetry data to the collector.

#### Procedure

**Step 1** Check the running configuration to view the configured PBR per VRF.

#### Example:

```
Router#show running-config
Building configuration ...
!! IOS XR Configuration 0.0.0
11
vrf vrf1
address-family ipv4 unicast
1
address-family ipv6 multicast
1
!
netconf-yang agent
ssh
1
1
class-map type traffic match-all cmap1
match protocol gre
match source-address ipv4 161.0.1.1 255.255.255.255
match destination-address ipv4 161.2.1.1 255.255.255.255
end-class-map
1
policy-map type pbr gre-policy
class type traffic cmap1
 decapsulate gre
 1
class type traffic class-default
1
end-policy-map
interface GigabitEthernet0/0/0/1
vrf vrf1
ipv4 address 2.2.2.2 255.255.255.0
shutdown
```

I

```
vrf-policy
vrf vrfl address-family ipv4 policy type pbr input gre-policy
!
end
```

**Step 2** View the output of the VRF statistics.

#### Example:

Router#show policy-map type pbr vrf vrf1 addr-family ipv4 statistics

| VRF Name:<br>Policy-Name:<br>Policy Type:<br>Addr Family: | vrf1<br>gre-policy<br>pbr<br>IPv4 |      |                     |
|-----------------------------------------------------------|-----------------------------------|------|---------------------|
| Class: cmap                                               | 1                                 |      |                     |
| Classifica                                                | tion statis                       | tics | (packets/bytes)     |
| Matched                                                   |                                   | :    | 13387587/1713611136 |
| Transmitted statistics                                    |                                   |      | (packets/bytes)     |
| Total Transmitted :                                       |                                   |      | 13387587/1713611136 |
| Class: class-default                                      |                                   |      |                     |
| Classification statistics                                 |                                   |      | (packets/bytes)     |
| Matched :                                                 |                                   |      | 0/0                 |
| Transmitted statistics                                    |                                   | 3    | (packets/bytes)     |
| Total Tr                                                  | ansmitted                         | :    | 0/0                 |

After you have verified that the statistics are displayed correctly, stream telemetry data and check the streamed data at the collector. For more information about collectors, see *Operate on Telemetry Data for In-depth Analysis of the Network* section in the Monitor CPU Utilization Using Telemetry Data to Plan Network Infrastructure chapter.

```
ios.0/0/CPU0/ $ mdt_exec -s Cisco-IOS-XR-infra-policymgr-oper:policy-manager
/global/policy-map/policy-map-types/policy-map-type/vrf-table/vrf/afi-table/afi/stats -c 100
{"node_id_str":"ios","subscription_id_str":"app_TEST_20000001","encoding_path":
"Cisco-IOS-XR-infra-policymgr-oper:policy-manager/global/policy-map/policy-map-types/policy-map-type
/vrf-table/vrf/afi-table/afi/stats","collection_id":"1","collection_start_time":"1601361558157",
"msg_timestamp":"1601361559179","data_json":[{"timestamp":"1601361559178","keys":[{"type":"ipv6"},
{"vrf-name":"vrf_gue_ipv4"},{"type":"ipv4"}],"content":{"pmap-name":"gre-policy","vrf-name":
"vrf1","appln-type":2,"addr-family":1,"rc":0,"plmgr-vrf-stats":[{"pmap-name":"gre-policy",
"cmap-stats-arr":[{"cmap-name":"cmap1","matched-bytes":"1713611136","matched-packets":"13387587",
"transmit-bytes":"1713611136","transmit-packets":"13387587"}]}]}];
```

# **Stream Telemetry Data for LLDP Statistics**

#### Table 4: Feature History Table

| Feature Name                                 | Release<br>Information | Description                                                                                                    |
|----------------------------------------------|------------------------|----------------------------------------------------------------------------------------------------|
| Stream Telemetry Data<br>for LLDP Statistics | Release 24.2.11        | You can now oversee and diagnose your network<br>infrastructure in real time by periodically streaming the Link<br>Layer Discovery Protocol (LLDP) information of a router<br>through a gRPC Network Management Interface (gNMI)<br>client. By continuously monitoring LLDP data from a switch<br>or router, you gain immediate insights into network topology<br>and the attributes of devices on the network, facilitating<br>proactive management and troubleshooting. |

#### Analyze Network Infrastructure Using LLDP Telemetry Data

Starting from Release 24.2.11, you can monitor Link Layer Discovery Protocol (LLDP) advertisement information, such as device identification, port identification, system capabilities, and management address using the gNMI subscribe operation.

Using the gNMI subscribe operation, you can subscribe to a stream of updates for specific paths within the device's data model. The following table lists the different subscription modes.

| Subscription Mode | Description                                                                                                    |  |  |
|-------------------|----------------------------------------------------------------------------------------------------|--|--|
| Once              | A one-time retrieval of the data at the specified paths.                                                                            |  |  |
| Poll              | Sets up a repeated send of the data at the specified paths at the input interval                                                    |  |  |
| Stream            | Enables a continuous stream of updates from the server as changes occu<br>Within Stream mode, there are two types of subscriptions: |  |  |
|                   | • • <b>Sample</b> : The server periodically sends the current state of the subscribed paths at a defined interval.                  |  |  |
|                   | • <b>On Change</b> : The server sends updates only when the values of the subscribed paths change.                                  |  |  |

Table 5: Subscription Modes in a gNMI Subscribe Operation and Their Description

#### gNMI Sensor Path to Stream LLDP Telemetry

You can stream telemetry data from the following gNMI sensor paths using On Change subscription mode:

- openconfig-lldp:lldp/state
- openconfig-lldp:lldp/interfaces/interface/state
- openconfig-lldp:lldp/interfaces/interface/neighbors/neighbor

### **Configure Telemetry for LLDP Statistics**

Stream LLDP updates from a router or switch directly through the gNMI client.

#### Procedure

I

Step 1 Configure gNMI and LLDP

#### Example:

Router# config Router(config) # grpc gnmi port 1024 Router(config) # 11dp Router(config) # commit

#### Step 2 Configure gRPC Request message on the gNMI Client

#### Example:

```
"openconfig-lldp:lldp":
  {
    "state":{}
  }
}
```

The gNMI client initiates a gRPC request message to get the latest LLDP information from the router.

Step 3 Verify gNMI response from the Router to the Client

#### Example:

}

```
"openconfig-lldp:lldp":
  {
    "state":
    {
      "enabled":true,
      "hello-timer":"30",
      "system-name":"ios",
      "system-description": "Cisco8k",
      "chassis-id":"abcd.abcd.abcd",
      "chassis-id-type":"MAC_ADDRESS",
      "counters":
      {
          "frame-in":"0",
          "frame-out":"0",
          "frame-error-in":"0",
          "frame-discard":"0",
          "tlv-discard":"0",
          "tlv-unknown":"0",
          "last-clear":"2024-06-05T16:09:36.388+05:30",
          "tlv-accepted":"0",
          "entries-aged-out":"0"
      }
    }
 }
```

## **Stream Telemetry Data for ASIC Error Statistics**

#### Table 6: Feature History Table

| Feature Name                                          | Release<br>Information | Description                                                                                                    |
|-------------------------------------------------------|------------------------|----------------------------------------------------------------------------------------------------|
| Stream Telemetry Data<br>for ASIC Error<br>Statistics | Release 24.2.11        | You can now stream and monitor the telemetry data remotely on<br>a gNMI interface, after subscribing to a sensor path. This data is<br>gathered directly from the Network Processor Unit (NPU) driver<br>at regular, predefined intervals for each block. This streaming<br>enables real-time monitoring and analysis of router health and<br>network performance, including error reporting and key metrics,<br>allowing for rapid response to dynamic network conditions.<br>Previously, you needed to log into the router to check the ASIC<br>statistics. |

#### Analyze Network Performance Using ASIC Telemetry Data

Starting from Cisco IOS XR Release 24.2.11, you can stream telemetry data of Application-Specific Integrated Circuit (ASIC) error statistics through a gRPC Network Management Interface (gNMI). The ASIC telemetry capabilities enable precise monitoring of individual ASICs within the router. To analyze network performance, you can stream telemetry data from various subsystems, including the ASIC Interface, Queueing, Lookup, Host Interface, and Fabric Interface, and examine their error counters.

The telemetry data is streamed for a particular ASIC within a router by using its comprehensive packet, drop, and error counters. Telemetry data is collected for the following critical errors through gNMI.

- · All reset action interrupts
- Link Errors
- Memory corruption interrupts multi bit error (MBE), single bit error (SBE), and parity (Error detection).
- · Packet loss interrupts on threshold reached

The error counters allow for a granular assessment of the router's operational health, with the data which is collected directly from the Network Processing Unit (NPU) driver at a specified frequency for each block.

#### ASIC Error Types Tracked Using gNMI

Telemetry data is collected for the following types of critical errors through gNMI:

| Error Type                                                                                               | Details                                                                                                    |  |
|----------------------------------------------------------------------------------------------------|----------------------------------------------------------------------------------------------------|--|
| Reset action interrupts                                                                                  | These interrupts includes the following types of reset actions:                                                                                                    |  |
|                                                                                                    | • Hard Reset—It doesn't stop any processes but reinitializes the underlying ASIC.                                                                                                    |  |
|                                                                                                    | • PON Reset—The power is switched OFF and switched ON.                                                                                                    |  |
|                                                                                                    | • Replace Device—The board gets shut down.                                                                                                    |  |
| Link Errors                                                                                              | These are malfunctions or disruptions in the data connections.                                                                                                    |  |
| Memory corruption interrupts (Multibit error (MBE),<br>Single-bit error (SBE), Parity (Error detection)) | These result in unintended alterations to the data in<br>the chip's memory, causing unexpected behavior or<br>failures.                                                                                                    |  |
| Packet loss interrupts on threshold reached                                                              | These interrupts trigger an alert when there's a<br>potential drop of packets. You can configure the<br>threshold duration to three minutes or five minutes.<br>When there's a potential drop of packets in this<br>configuration duration continuously, the syslog is<br>updated and notified to the user. |  |

#### gNMI Sensor Path to Stream ASIC Error Telemetry

You can stream telemetry data from the gNMI sensor path: openconfig-platform:components/component/integrated-circuit/openconfig-platform-pipeline-counters:pipeline-counters/errors.

### **Configure Telemetry for ASIC Error Statistics**

#### Procedure

**Step 1** Verify your gRPC configuration by running the **show running-config grpc** command.

#### Example:

```
Router# show running-config grpc
Wed May 15 01:10:57.595 UTC
grpc
port 57400
no-tls
max-streams 128
max-streams-per-user 128
address-family dual
service-layer
!
local-connection
max-request-total 256
```

```
max-request-per-user 32
```

Step 2

2 View the output of the ASIC interrupts statistics, stream the telemetry data for the following ASIC Errors:

- View Reset Action Interrupts, on page 18
- View Link Errors, on page 19
- View Memory Corruption Interrupts, on page 21
- View Packet Loss Interrupts, on page 22

#### **View Reset Action Interrupts**

To view Reset action interrupts on the router, use the show asic-errors all detail location command.

```
Router# show asic-errors all detail location 0/0/cpu0
Thu May 16 09:28:57.001 UTC
******
             0 0 CPU0
*****
*******
         NPU ASIC Error Summary
Instance : 0
*******
Reset Errors
8000, 88-LC0-36FH, 0/0/CPU0, npu[0]
     : hard-reset
Name
       : 0x6
Block ID
     : 0x100
: 0xc02002
Addr
Leaf ID
Thresh/period(s): 5/day
Error count : 1
Last clearing : Thu May 16 09:27:42 2024
Last N errors : 1
            _____
First N errors.
@Time, Error-Data
May 16 09:27:42.942652
Error description: Id:169 Bit:0x2 Action:hard-reset OTHER: NTS-09:27:42.942729
STS-09:27:42.942652
              _____
```

#### gNMI Output for ASIC Reset Action Errors

Following is the corresponding gNMI output for the Reset Action ASIC errors after subscribing to the reset action interrupt:

```
{
   "source": "1.1.111.3:57400",
   "subscription-name": "default-1715847417",
   "timestamp": 1715851665318438321,
   "time": "2024-05-16T02:27:45.318438321-07:00",
   "prefix": "openconfig-platform:",
```

"updates": [ { "Path": "components/component[name=0/0/CFU0-NFU0]/integrated-circuit/openconfig-platform-pipeline-counters:pipeline-counters/errors",

```
"values": {
```

"components/component/integrated-circuit/openconfig-platform-pipeline-counters:pipeline-counters/errors":

```
{
          "queueing-block": {
            "queueing-block-error": {
              "name": "dics.general_interrupt_register.dics2mmu_fifo_overflow",
              "state": {
                "action": [
                  "NPU_RESET"
                ],
                "count": "1",
                "level": "MAJOR",
                "name": "dics.general_interrupt_register.dics2mmu_fifo_overflow",
                "threshold": "0"
             }
           }
        }
  }
}
}
 ]
}
```

**View Link Errors** 

To view link error statistics, use the show asic-errors all detail location command.

| Router# show asic-errors all detail location 0/rp0/cpu0 |
|---------------------------------------------------------|
| Thu May 16 14:28:38.474 UTC                             |
|                                                         |
| * 0RP0_CPU0 * *                                         |
| ****                                                    |
| * NPU ASIC Error Summary *                              |
| **************************************                  |
|                                                         |
|                                                         |
|                                                         |
| *****                                                   |
| * Instance : 6 *                                        |
| ***************************************                 |
| ***************************************                 |
| * Reset Errors *                                        |
| ***************************************                 |
| ***************************************                 |
| * Single Bit Errors *                                   |
| ***************************************                 |
| ***************************************                 |
| * Multiple Bit Errors *                                 |
| ***************************************                 |
| **************************************                  |
| * Parity Errors * *                                     |
| *****                                                   |
| * Unexpected Errors *                                   |
| **************************************                  |
| *****                                                   |
| * Link Errors *                                         |
|                                                         |

```
******
8000, 8804-FC0, 0/FC6, npu[6]
Name
    : slice[5].ifg[0].mac pool8[1].rx link status down.rx link status down4
Block ID
           : 0x21c
           : 0x100
Addr
Leaf ID
           : 0x43802004
Thresh/period(s): 100/day
Error count
           : 2
Last clearing : Thu May 16 14:27:32 2024
Last N errors : 2
_____
First N errors.
@Time, Error-Data
                  _____
_____
May 16 14:27:32.282300
Error description: Id:49 Bit:0x4 Action:port-reset LINK BAD: (Slc/Ifg/FstSer):(5/0/12)
NTS-14:27:32.282423 STS-14:27:32.282300
May 16 14:27:32.342088
Error description: Id:50 Bit:0x4 Action:none LINK DN: (Slc/Ifg/FstSer):(5/0/12) RxLnDnSt:1
RxRmtLnStDn:0 PcsLnStDn:1 PcsAlnStDn:1 HiBer:0 HiSerIntr:0 SigLos:0 1 1 0 0 0 0 0
NTS-14:27:32.342427 STS-14:27:32.342088 TEMP SENSOR:44.0C
```

#### gNMI Output for ASIC Link Errors

Following is the corresponding gNMI output for the Link errorr ASIC errors after subscribing to the Link error interrupt:

"components/component[name=0/FC6-NFU6]/integrated-circuit/openconfig-platform-pipeline-counters:pipeline-counters/errors",

"values": {

"components/component/integrated-circuit/openconfig-platform-pipeline-counters:pipeline-counters/errors":

```
{
          "interface-block": {
            "interface-block-error": {
            "name": "slice[5].ifg[0].mac_pool8[1].rx_link_status_down.rx_link_status_down4",
              "state": {
                "action": [
                  "LOG"
                ],
                "count": "1",
                "level": "MINOR",
                "name":
"slice[5].ifg[0].mac_pool8[1].rx_link_status_down.rx_link_status_down4",
                "threshold": "0"
              }
           }
         }
       }
     }
    }
```

}

### **View Memory Corruption Interrupts**

To view memory corruption statistics, use the show asic-errors all detail location command.

Router# show asic-errors all detail location 0/0/cpu0 Thu May 16 20:33:49.135 UTC \*\*\*\*\* 0 0 CPU0 \*\*\*\*\* \*\*\*\*\* NPU ASIC Error Summary \*\*\*\*\*\*\* Instance : 0 Reset Errors \*\*\*\*\* \*\*\*\*\* Single Bit Errors \*\*\*\*\*\*\* 8000, 88-LC0-36FH, 0/0/CPU0, npu[0] Name : slice[0].ifg[0].sch.vsc\_token\_bucket\_cfg : 0xc1 Block ID Addr : 0x400000 Leaf ID : 0x4000800 Thresh/period(s): 100/day Error count : 1 Last clearing : Thu May 16 20:32:11 2024 Last N errors : 1 \_\_\_\_\_ \_\_\_\_\_ First N errors. @Time, Error-Data \_\_\_\_\_ May 16 20:32:11.966346 Error description: Id:124 Bit:0x0 Action:none MEM PROTECT: Err:0x0 Inst Addr:0x400000 Entry:0x0 NTS-20:32:11.966447 STS-20:32:11.966346

#### gNMI Output for ASIC Memory Corruption Interrupt Errors

Following is the corresponding gNMI output for the Memory Corruption ASIC errors after subscribing to the memory corruption interrupt:

"components/component[name=0/0/CFU0-NFU0]/integrated-circuit/openconfig-platform-pipeline-counters:pipeline-counters/errors",

"values": {

"components/component/integrated-circuit/openconfig-platform-pipeline-counters:pipeline-counters/errors": {

```
"queueing-block": {
```

```
"queueing-block-error": {
            "name": "slice[0].ifg[0].sch.vsc_token_bucket_cfg_ecc1b",
            "state": {
               "action": [
                "LOG"
              1,
               "count": "1",
               "level": "MINOR",
               "name": "slice[0].ifg[0].sch.vsc_token_bucket_cfg_ecc1b",
               "threshold": "0"
            }
          }
       }
     }
   }
  }
]
```

#### **View Packet Loss Interrupts**

}

#### Prerequisites

Configure the packet loss beyond threshold level using the **hw-module profile packet-loss-alert** commad.

#### **Monitor Packet Loss Interrupts**

To view packet loss statistics, use the **show asic-errors npu 0 generic location** command.

```
Router# sh asic-errors npu 0 generic location 0/0/CPU0
Fri May 17 04:15:04.569 UTC
0 0 CPU0
Generic Errors
8000, 88-LC0-36FH-M, 0/0/CPU0, npu[0]
       : slice[0].tx.pdr.general_interrupt_register.mc flb to uc oq
Name
Block ID
           : 0x1f
       : 0x100
: 0x3e02000
Addr
Leaf ID
Thresh/period(s): 1/day
Error count : 36
Last clearing
          : Fri May 17 03:52:12 2024
Last N errors : 36
                 First N errors.
@Time, Error-Data
     _____
           _____
May 17 03:52:12.018091
     Error description: Id:198 Bit:0x0 Action:packet-loss OTHER: NTS-03:52:12.018236
STS-03:52:12.018091
May 17 03:52:17.023359
     Error description: Id:200 Bit:0x0 Action:packet-loss OTHER: NTS-03:52:17.023462
STS-03:52:17.023359
Last N errors.
@Time, Error-Data
           _____
May 17 03:54:17.123480
     Error description: Id:248 Bit:0x0 Action:packet-loss OTHER: NTS-03:54:17.123566
STS-03:54:17.123480
```

```
May 17 03:54:22.128472
Error description: Id:250 Bit:0x0 Action:packet-loss OTHER: NTS-03:54:22.128562
STS-03:54:22.128472
Error description: Id:268 Bit:0x0 Action:packet-loss OTHER: NTS-03:55:07.164378
STS-03:55:07.164275
```

#### gNMI Output for ASIC Packet Loss Interrupt Errors

Following is the corresponding gNMI output for the Packet Loss ASIC errors after subscribing to the packet loss interrupt:

"components/component[name=0/0/CFU0-NFU0]/integrated-circuit/openconfig-platform-pipeline-counters:pipeline-counters/errors",

```
"values": {
```

{

"components/component/integrated-circuit/openconfig-platform-pipeline-counters:pipeline-counters/errors":

```
"queueing-block": {
         "queueing-block-error": {
           "name": "slice[0].tx.pdr.general_interrupt_register.mc_flb_to_uc_oq",
           "state": {
             "action": [
               "LOG"
            ],
             "count": "1",
             "level": "INFORMATIONAL",
             "name": "slice[0].tx.pdr.general_interrupt_register.mc_flb_to_uc_oq",
             "threshold": "0"
          }
        }
     }
   }
  }
}
```

### **Trouble Shoot ASIC Errors**

] }

| Error Category                            | Specific Error<br>Message | Action                                                                                                    |
|-------------------------------------------|---------------------------|----------------------------------------------------------------------------------------------------|
| All reset actions                         | NA                        | After performing Power On Reset (PON—reload) reset and hard-reset, if the error persists, collect <b>show tech fabric link-include</b> statistics and reach out to CISCO TAC. |
| RMA (Return Merchandise<br>Authorization) | NA                        | Collect <b>show tech fabric link-include</b> statistics and reach out to CISCO TAC.                                                                                           |

| Error Category               | Specific Error<br>Message | Action                                                                                                    |
|------------------------------|---------------------------|----------------------------------------------------------------------------------------------------|
| Link                         | NA                        | Collect <b>show tech fabric link-include</b> statistics and reach out to CISCO TAC.                                                                         |
| Memory Corruption            | SBE                       | On the 100 <sup>th</sup> error, the board is reloaded and SBE errors are correctable.                                                                       |
|                              | MBE/PARITY                | Router gets reloaded on hard-reset for the fifth<br>error. If the error persists, collect <b>show tech fabric</b><br>statistics and reach out to CISCO TAC. |
| Packet Loss Beyond Threshold | NA                        | Isolate the board, collect the following statistics, and reach out to CISCO TAC:                                                                            |
|                              |                           | • show tech fabric link-include                                                                                                    |
|                              |                           | • show tech qos                                                                                                    |
|                              |                           | • show tech ofa                                                                                                    |